# **2 Programação de Simulink S-functions**

## *2.1 S-function*

É uma descrição de um bloco do simulink numa linguagem de programação, que pode ser codificada em Matlab, C / C++, Fortran ou Ada.

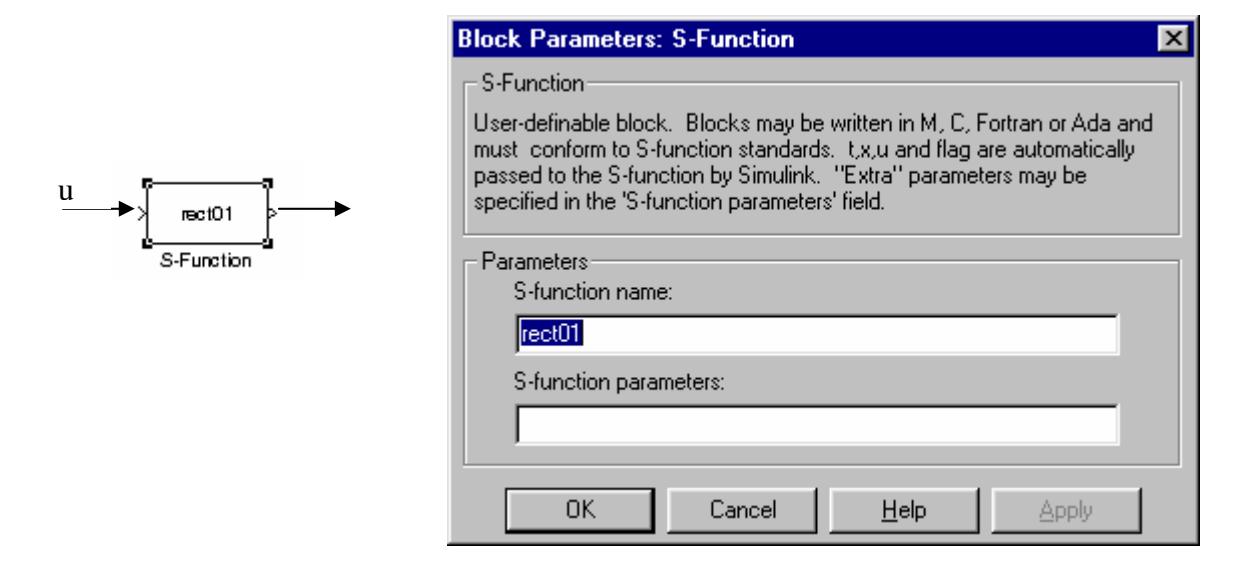

<span id="page-0-0"></span>Fig. 2-1: (S-function ) bloco do Simulink e parâmetros do bloco

Na janela de parâmetros do bloco S-function deve ser indicado o nome da função. Se fôr codificada em Matlab, o código deve ser guardado numa m-file com o mesmo nome da função (e extensão .m).

Um bloco Simulink pode ser visto como:

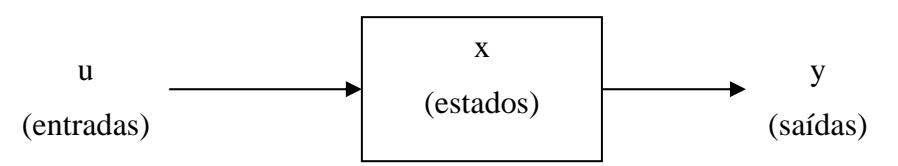

Fig. 2-2: Representação de um bloco do Simulink

E segundo um modelo de espaço de estados, e sabendo que se tem estados contínuos e discretos, isto é:

$$
\mathbf{x} = \mathbf{x}_d + \mathbf{x}_c
$$

tem-se as equações dinâmicas:

 $\dot{x}_e = Ax_e + Bu$  (derivada dos estados contínuos)  $y = Cx + Du$  (equação de saída)

No caso de se ter estados discretos em cada instante de amostragem deve ser feita a actualização destes (o equivalente discreto da derivada dos estados contínuos):

$$
x_{d}^{k+1} = Ax_{d}^{k} + Bu^{k} \qquad \qquad \text{OU} \qquad \qquad x_{d}^{k+1} = f(t, x_{d}^{k}, u^{k})
$$

i. e., como uma função dos estados anteriores e da entrada actual.

A codificação em Matlab toma a forma de um função:

 $[sys,x0, str, ts] = f(t, x, u, flag, p1, p2,...)$ 

#### **parâmetros de entrada:**

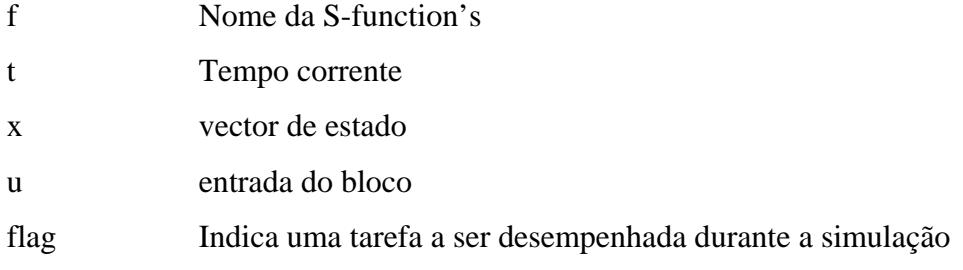

p1, p2, ... São parâmetros adicionais

Quando o tempo de amostragem varia normalmente p1 é usado para indicar esse valor à S-function. Os valores destes parâmetros devem ser indicados na janela de parâmetros do bloco, mostrada na [Fig. 2-1,](#page-0-0) na linha de entrada intitulada S-function parameters separados por vígulas. **Podem ser constantes ou variáveis definidas no workspace do Matlab.**

#### **parâmetros de saída**

```
sys argumento de retorno genérico. Os valores dependem de flag. 
             (Ex. se flag = 3, sys contém a saída da S-function (ou do bloco))
```
- x0 Valores iniciais dos estados
- str Reservado para uso futuro. S-functions devem retornar a matriz vazia [ ]
- ts Matriz com duas colunas contendo o intervalo de amostragem

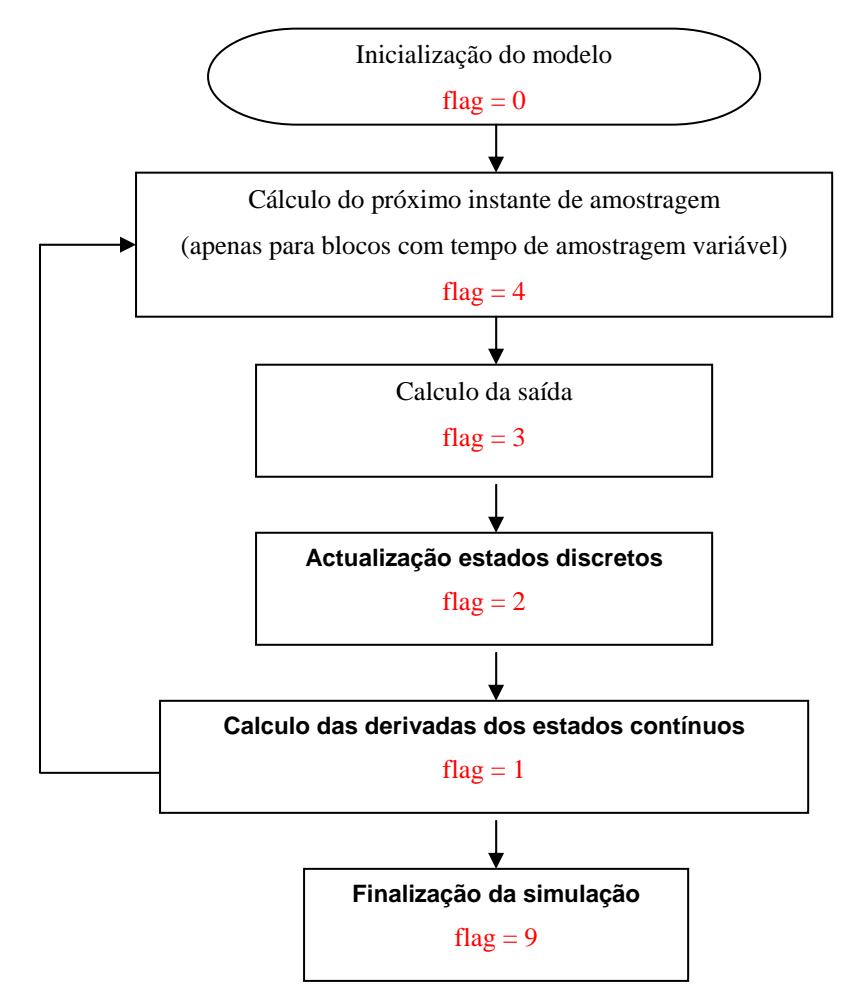

Fig. 2-3: Etapas de uma simulação e correspondência com o valor de flag.

A simulação segue o diagrama anterior. No inicio todos os blocos são inicializados (flag=0). Entra-se então num ciclo de simulação onde primeiro é calculado o próximo instante de amostragem (flag=4) de modo que o cálculo da saída (flag=3) seja executado apenas após a amostragem de novos dados. Seguidamente são actualizados os estados discretos (flag=2). Antes de se aguardar pela próxima amostra, são ainda calculadas as derivadas dos estados contínuos (flag=1).

Podem ainda ser efectuadas algumas tarefas antes do fim da simulação (flag=9).

Como ilustra o diagrama as tarefas que são efectuadas durante a simulação dependem do valor do parâmetro de entrada flag. Este parâmetro é fornecido pelo próprio Simulink, cada vez que chama a S-function de modo a indicar qual a etapa em que a simulação se encontra.

## *2.2 Implementação de s-functions*

Neste ponto serão apresentados alguns exemplos de S-functions. Basicamente uma Sfunction é dividida em segmentos de código que executam uma tarefa dada a etapa corrente da simulação e que é especificada pelo valor de flag:

[sys, x0, str, ts] = sfunc (t, x, u, flag)

if flag==0 (...)

elseif flag  $== 4$ (...)

#### **2.2.1 Entrada e saída únicas**

No exemplo seguinte admite-se que o tempo de amostragem é variável e portanto é passado como primeiro parâmetro adicional, **ts**. Deste modo o valor deste parâmetro deve ser especificado na janela de parâmetros do bloco, [Fig. 2-1.](#page-0-0) Este exemplo consiste simplesmente num ganho que duplica o valor do sinal de entrada:

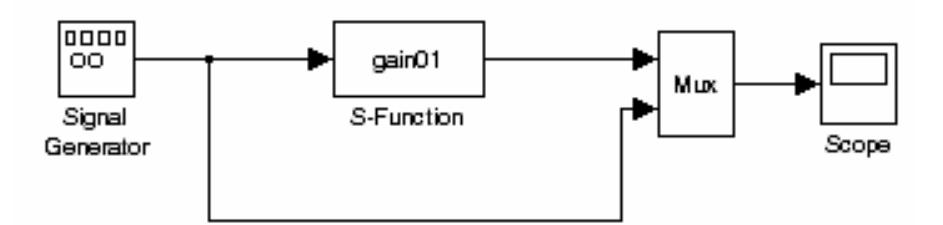

Fig. 2-4: Diagrama para a s-function gain01

Nota: O sinal é uma sinusóide com amplitude 1 e frequência 1 rad / s. Um período de amostragem conveniente será 0.1. (Pode-se tentar 1 para ver o efeito) function [sys, x0, str, ts] =  $gain01(t, x, u, flag, ts)$ 

%inicialização if flag == 0 %estados contínuos = 0 %estados discretos = 0 %saídas = 1 %entradas = 1 %raizes continuas. reservado deve ser 0 %direct feedtrough deve ser 1 se u usado em flag=3 %sample times = 1 sys = [0 0 1 1 0 1 1]; x0 = [ ]; str = [ ]; ts = [-2 0]; %tempo de amostragem variável

%Calcula próximo instante de amostragem

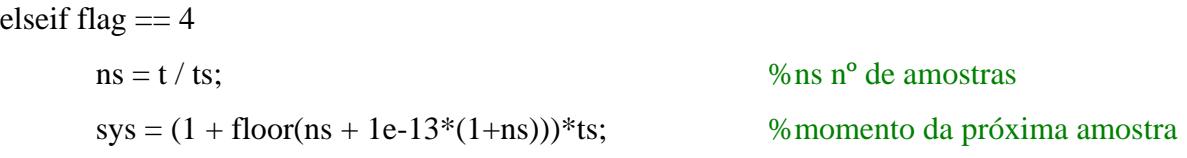

## %Calcula a saída como o dobro da entrada

elseif flag  $== 3$  $sys = 2 * u(1);$ 

%default

else

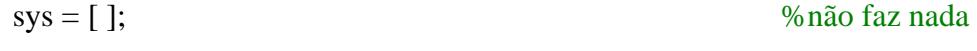

end

#### **2.2.2 Entradas e saídas múltiplas**

No entanto um função pode receber mais de uma entrada. Se como 2ª entrada se encontrar o factor de ganho, o diagrama de blocos passa a ser:

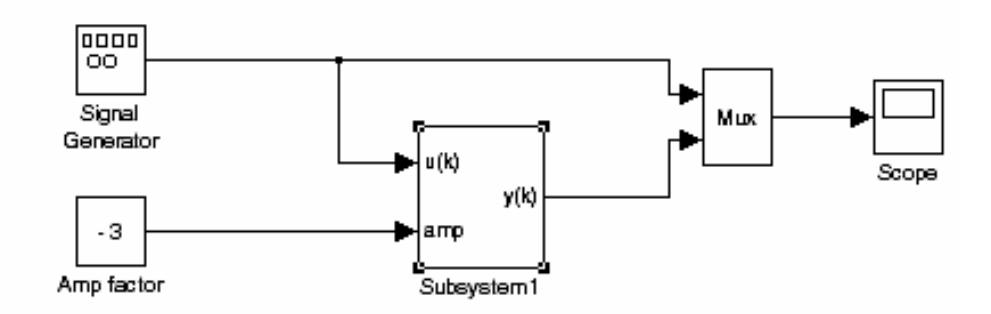

<span id="page-5-0"></span>Fig. 2-5: Ganho variável

**Repare-se que a S-function, mais as suas entradas e saídas foram agrupadas num subsistema.** No caso de múltiplas entradas é usado um *Multiplexer* de modo a transformar os sinais independentes num vector. Quanto à saída consiste num vector com tantas posições como o número de saídas de modo que se for ligada a um *Scope* apresenta tantos sinais como o número de saídas.

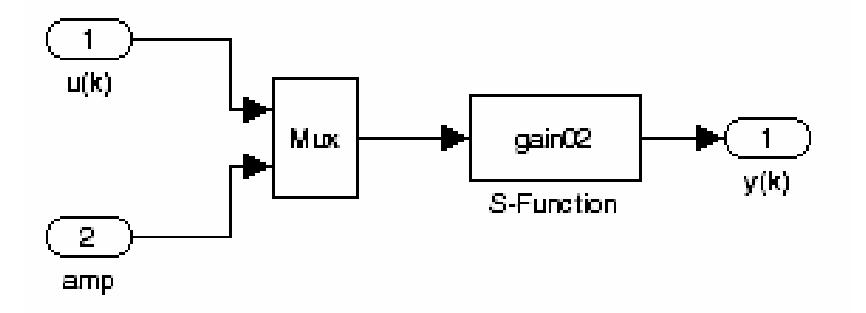

<span id="page-5-1"></span>Fig. 2-6: S-function com 2 entradas

As alterações que devem ser efectuadas ao algoritmo anterior:

else if flag  $= 0$  % Inicalização  $sys = [ 0 0 1 2 0 1 1 ]$ 

elseif flag == 3 %Calcula a saída como um factor da 1ª entrada dado pela 2ª  $sys = u(2)*u(1);$ 

Guias práticos STR 2-6

### **2.2.3 Memorização de estados da S-function entre iterações**

Nos casos anteriores não foram necessários estados. Vamos no entanto supor que é necessário guardar um valor do passo anterior para efectuar um qualquer cálculo. Uma forma de fazer isto (*the hard way*), consiste em guardar num estado discreto esse valor.

O seguinte exemplo calcula a diferença entre a entrada corrente u(k) e a anterior u(k-1). Para isso deve ser memorizado o valor da anterior.

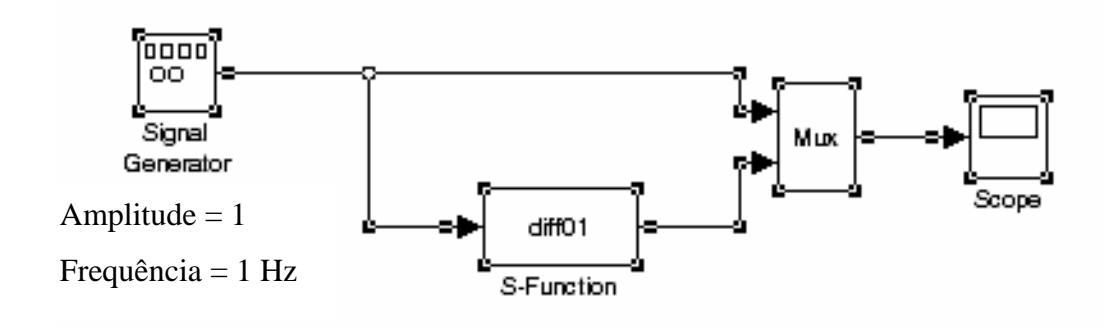

Fig. 2-7: diferença entre a entrada actual e a anterior

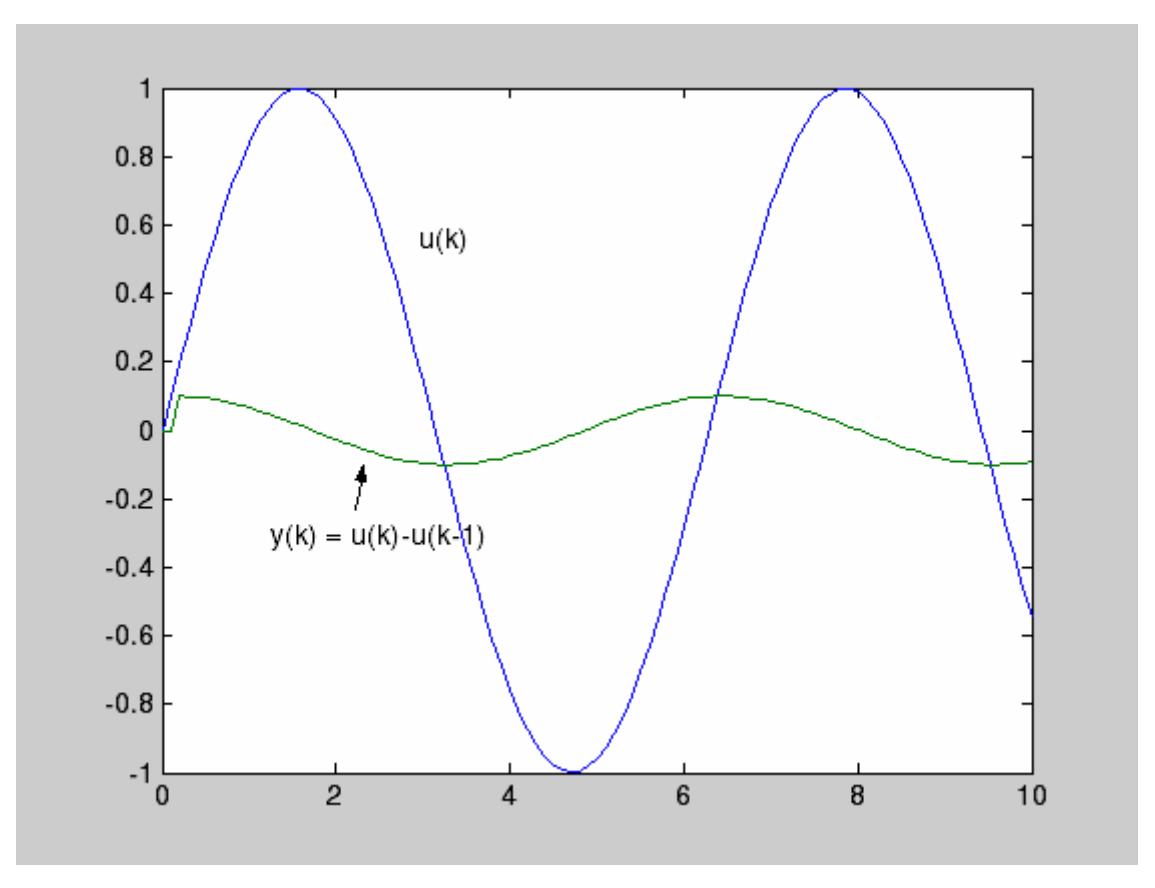

Fig. 2-8: Entrada e saída do diagrama anterior

O código para a S-Function (a vermelho as alterações em relação a gain01):

```
function [sys, x0, str, ts] = diff01 (t, x, u, flag, ts) %<---
%inicialização 
if flag == 0% estados contínuos = 0%estados discretos = 2 % \leq -2 estados discretos armazenam:
                                                    u(k-1) e y(k)
      %saídas = 1
      % entradas = 1 \frac{\%}{\%}%raizes continuas. reservado deve ser 0 
       %direct feedtrough deve ser 1 se u usado em flag=3 
      % sample times = 1sys = [0 2 1 1 0 1 1]; % <---
     x0 = [0 \ 0]; % <--- 2 Estados iniciais = 0
     str = [ ];
     ts = [-2 \ 0]; %tempo de amostragem variável
```
%Calcula próximo instante de amostragem

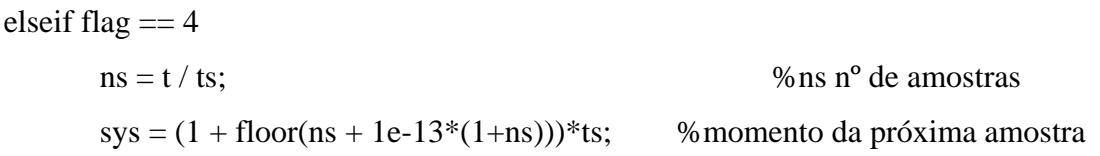

%Actualiza os estados discretos e envia o vector de estado %<---

elseif flag  $== 2$ 

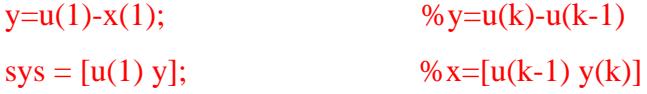

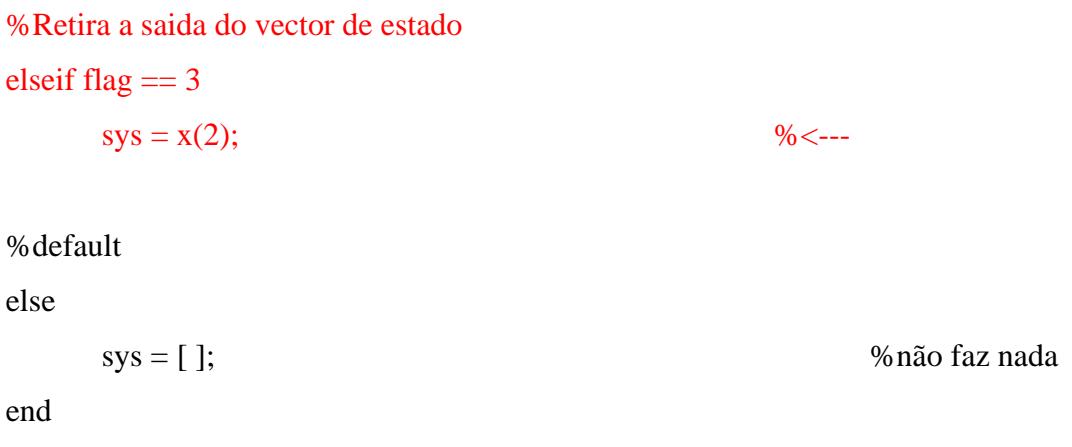

Guias práticos STR 2-8

Se bem que exista uma meio mais simples este exemplo serve também para ilustrar o uso da actualização dos estados discretos.

Outra forma de implementar o exemplo anterior (*the easy way*), possível apenas nas versões recentes do Matlab, consiste em declarar uma variável local que mantém o seu valor entre diferentes chamadas a uma função, da mesma forma que as variáveis estáticas em C / C++. Para isso usa-se a palavra reservada **presistent**. O código para a S-Function (a vermelho as alterações em relação a gain01):

```
function [sys, x0, str, ts] = diff02 (t, x, u, flag, ts) %<---
persistent uk\Box: \%%inicialização 
if flag == 0sys = [0 0 1 1 0 1 1];x0 = [ ];
     str = [ ];
     ts = [-2 \ 0]; %tempo de amostragem variável
     uk 1 = 0; % \leq -1
```
%Calcula próximo instante de amostragem elseif flag  $== 4$  $ns = t / ts;$  %ns n<sup>o</sup> de amostras  $sys = (1 + floor(ns + 1e-13*(1+ns)))$ \*ts; % momento da próxima amostra

%Calcula a saída como a diferença entre a entrada actual e a anterior %<---

elseif flag  $== 3$ 

 $sys = u(1)-uk$  1;  $uk_1 = u(1);$ 

%default

else

 $sys = [$ ;  $\%$ não faz nada

end

Guias práticos STR 2-9

### **2.2.4 Mascarando blocos ou sub-sistemas**

Pode ser útil mascarar um subsistema de modo a ter um interface para passagem de parâmetros. No caso do sub-sistema da [Fig. 2-5](#page-5-0) e da [Fig. 2-6,](#page-5-1) a única variável que interessa colocar na máscara é o tempo de amostragem ts. Assim primeiro deve ser colocado na janela de parâmetros da S-function a variável que vem da mascara, por exemplo ts0. Para isso deve ser aberto o sub-sistema:

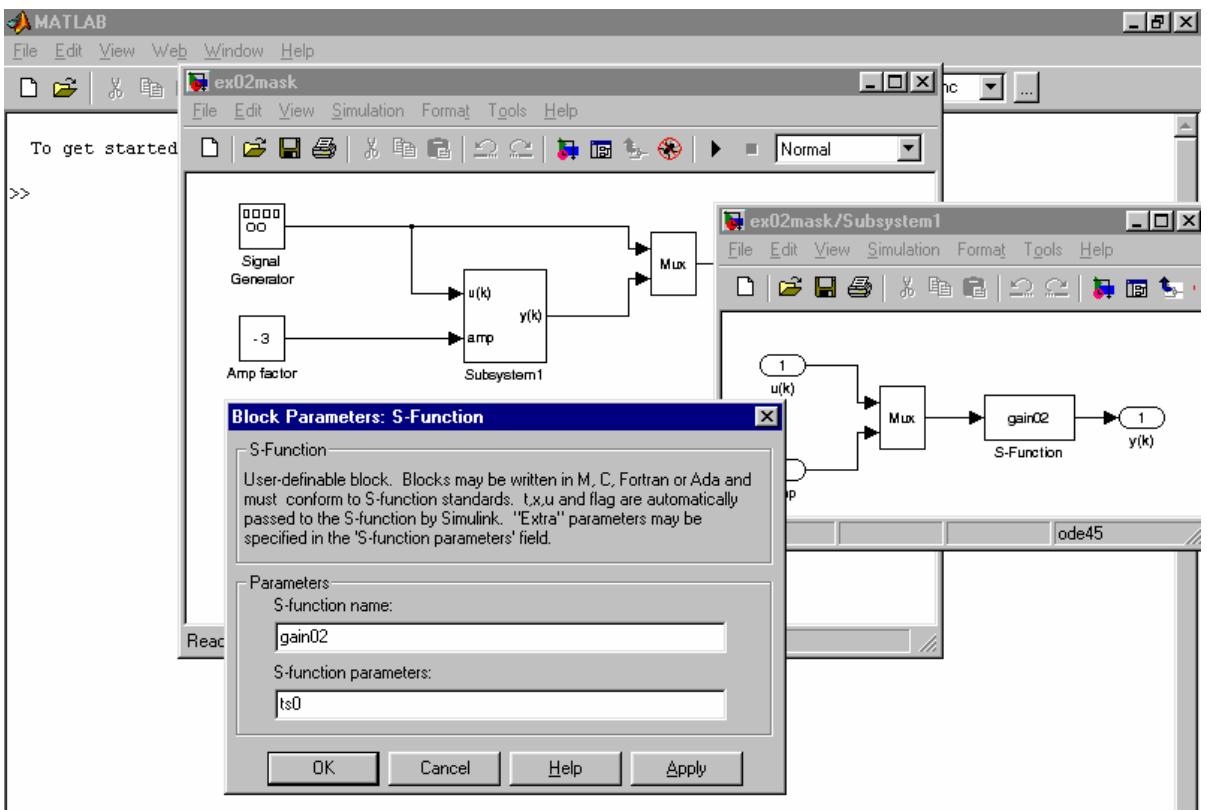

Fig. 2-9: Definição da variável proveniente da mascara

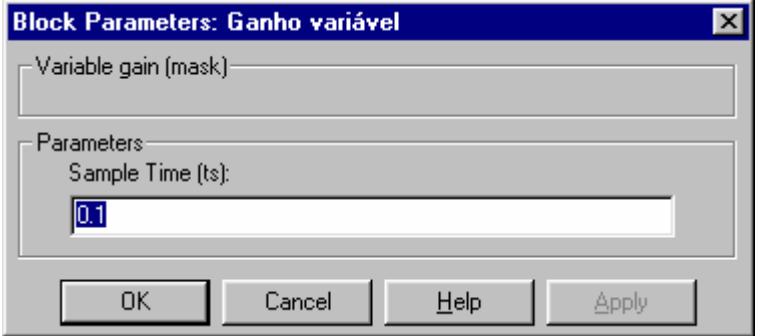

Fig. 2-10: Definição da variável proveniente da mascara

Seguidamente deve ser editada a mascara (Edit Masc). Finalmente o valor do parâmetro ts da S-function pode ser editado na janela de parâmetros do bloco (sub-sistema):

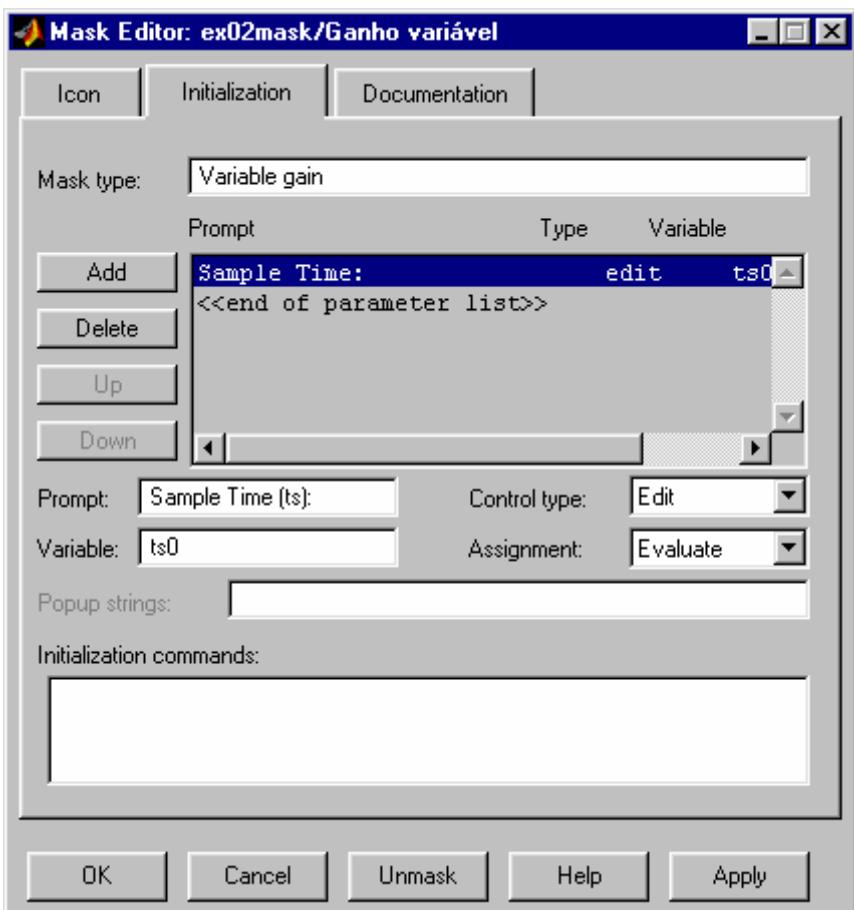

Fig. 2-11: Definição da máscara